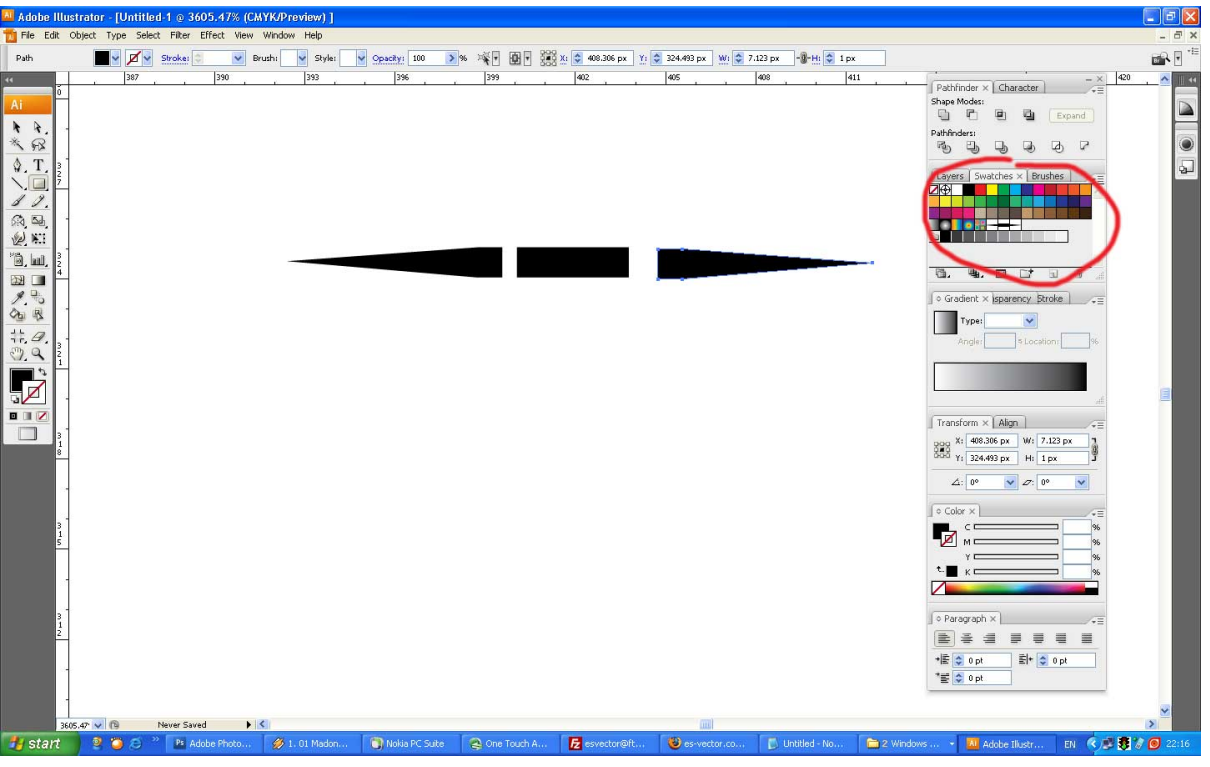

2.คลิกลากชิ้นส่วนทั้งสามเข<sup>้</sup>าไปในพาเลท Swatch สี ทีละชิ้นจากทางซ้ายก<sup>่</sup>อนนะครับ<br><sup>อา</sup>งอออ แและเลเอ<u>r : เ</u>บอย์เอย 1 ด 3605.47% (CNYKPreview) ]

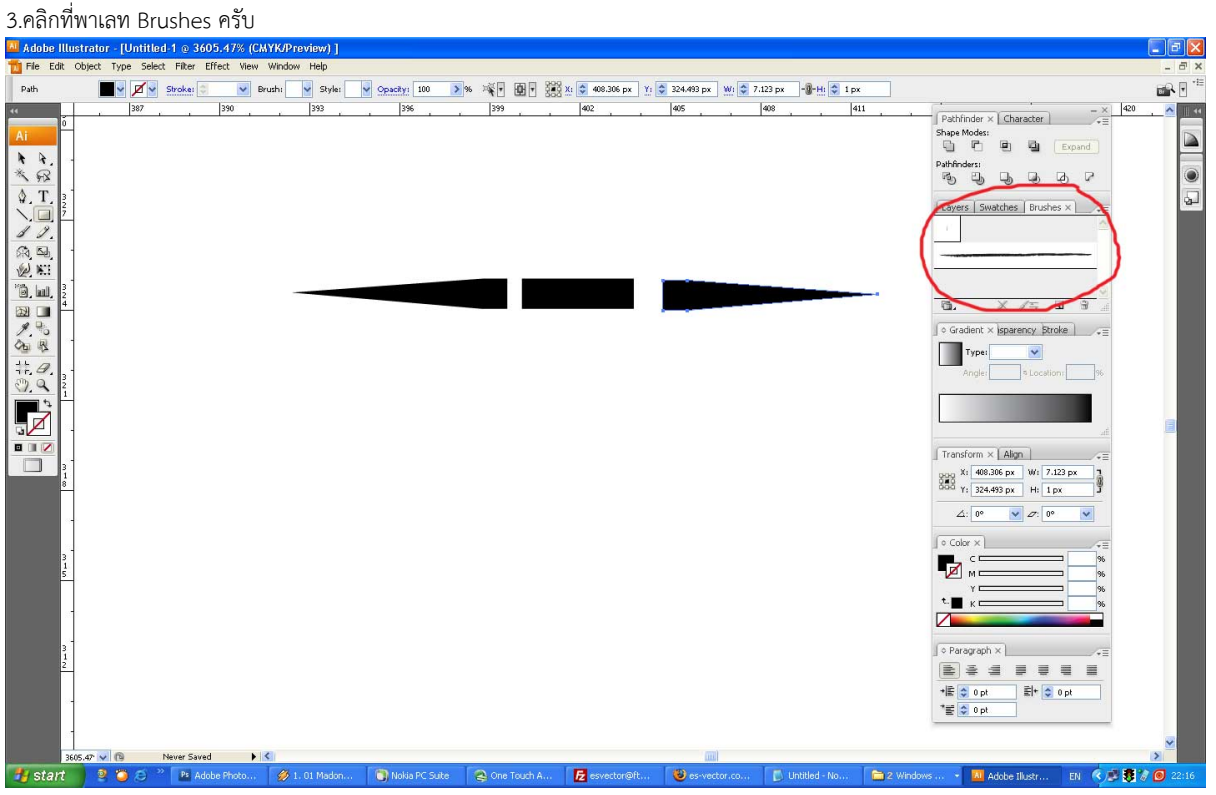

4.คลิกสามเหลี่ยวเล็กๆที่มุมขวาด้านบนจะมีเมนูขึ้นมา ให้คลิกที่ New Brushes

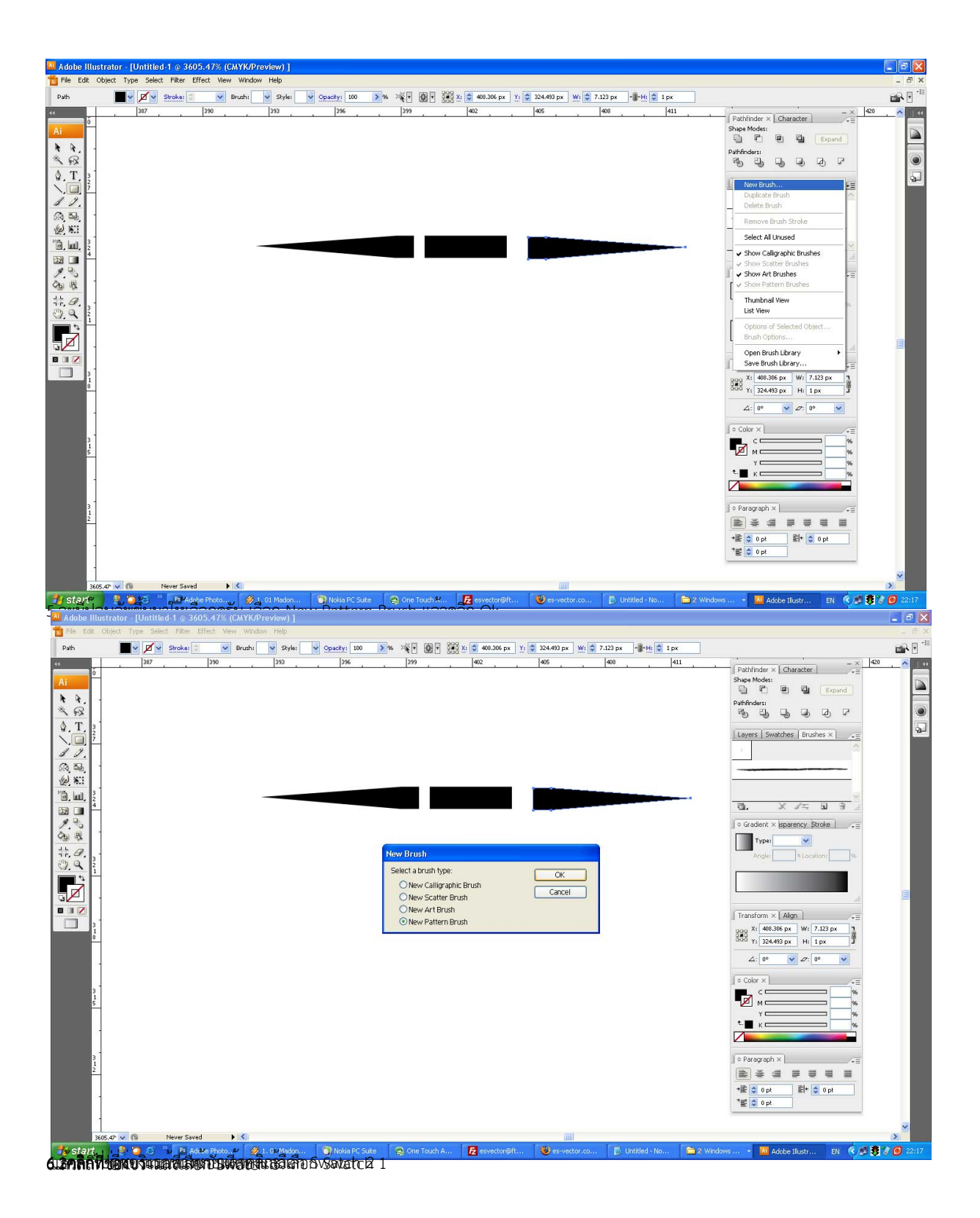

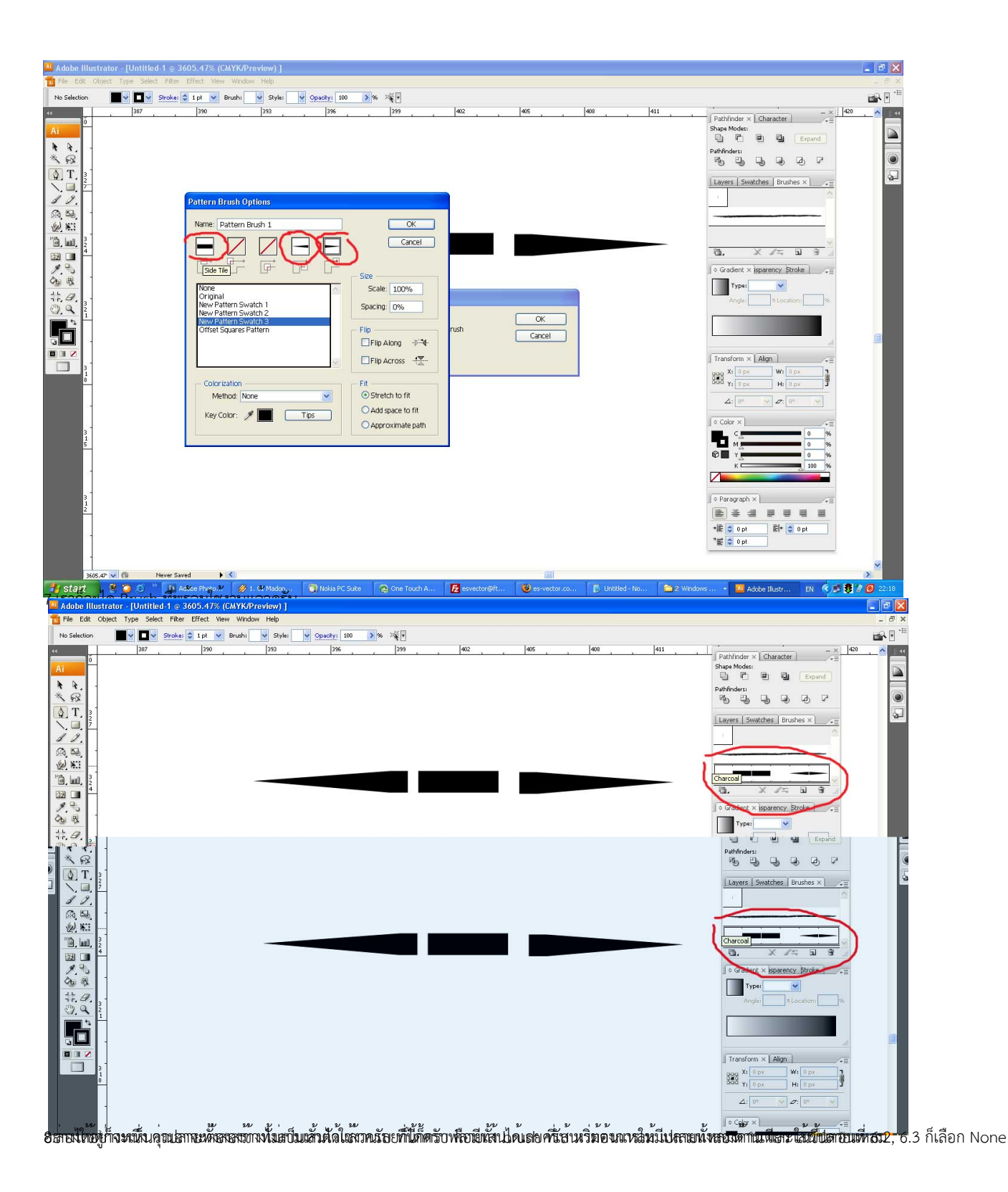

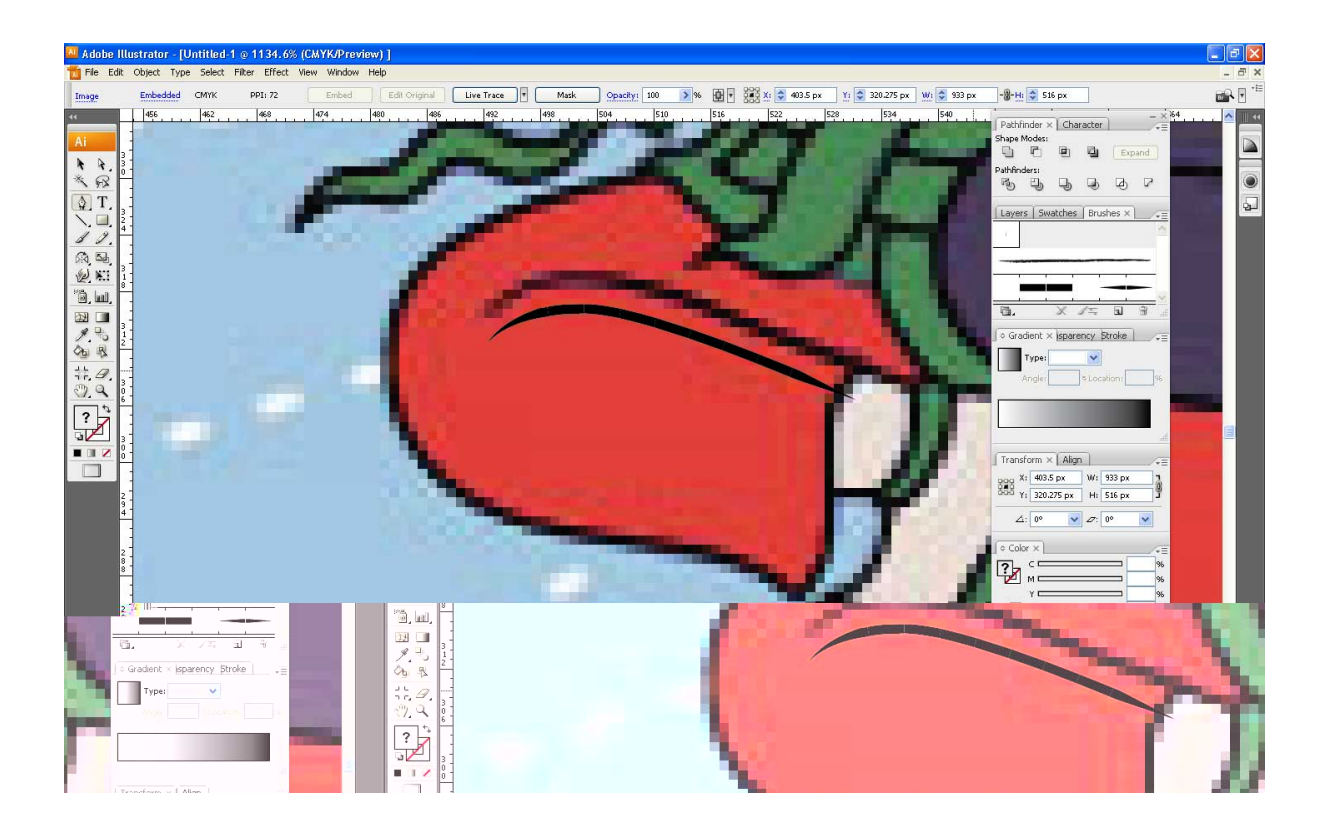